## Finding In-Network Behavioral Health **Providers**

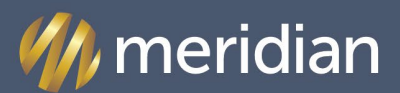

MAY 2022

**MICHIGAN** 

Dear Providers,

Meridian recognizes that providers are increasingly referring patients to mental and behavioral health specialists as many mental health conditions are being triggered or exacerbated as a result of troubling current events.

Meridian's in-network Behavioral Health or Mental Health providers are located under "Mental Health" specialties in the Provider Directory.

In order to find an in-network provider on Meridian's website, follow the steps outlined below.

Step 1. Go to **mimeridian.com** and select "For Providers" at top of page.

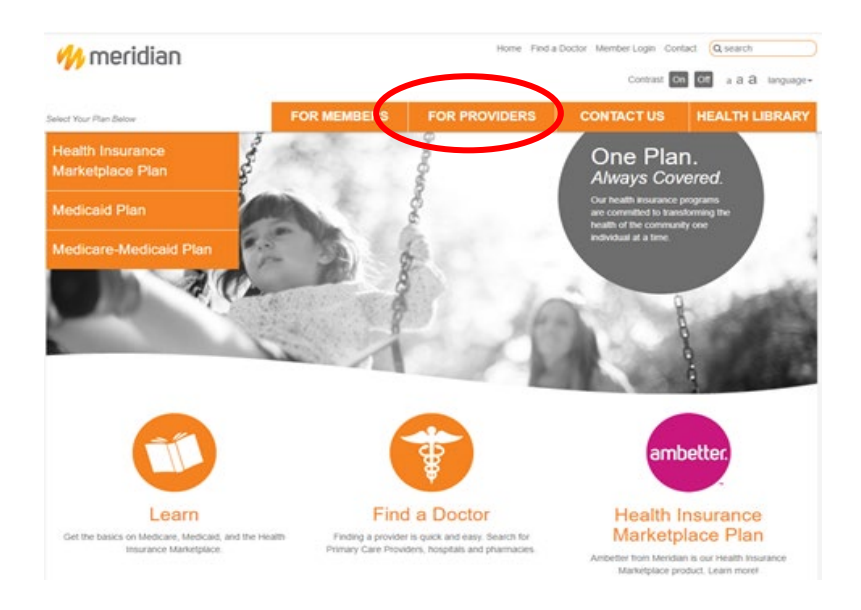

Step 2. Select "Find a Doctor" at the top of the page.

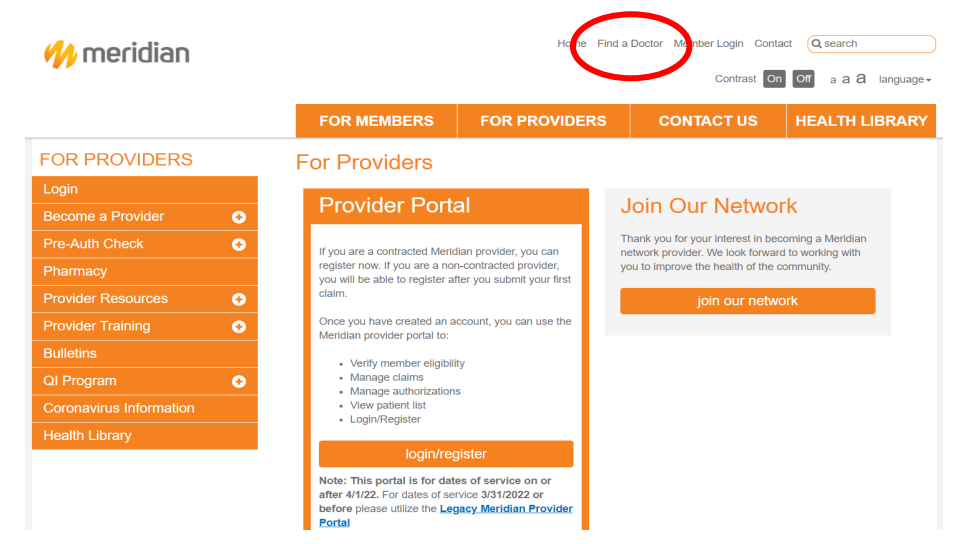

Privacy Notice: This fax message, and any attachments, are confidential and are intended for the exclusive use of the addressee(s) and may contain information that is proprietary and that may be Individually Identifiable or Protected Health Information under HIPAA. If you are not the intended recipient, please immediately contact the sender by telephone, or by email, and destroy all copies of this message. If you are a regular recipient of our faxes, please notify us promptly if you change your fax number or email address. mimeridian.com

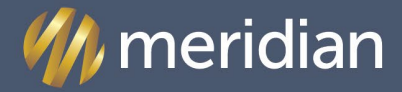

MICHIGAN

Step 4. Next, you will see the page below and click "Search for a Provider."

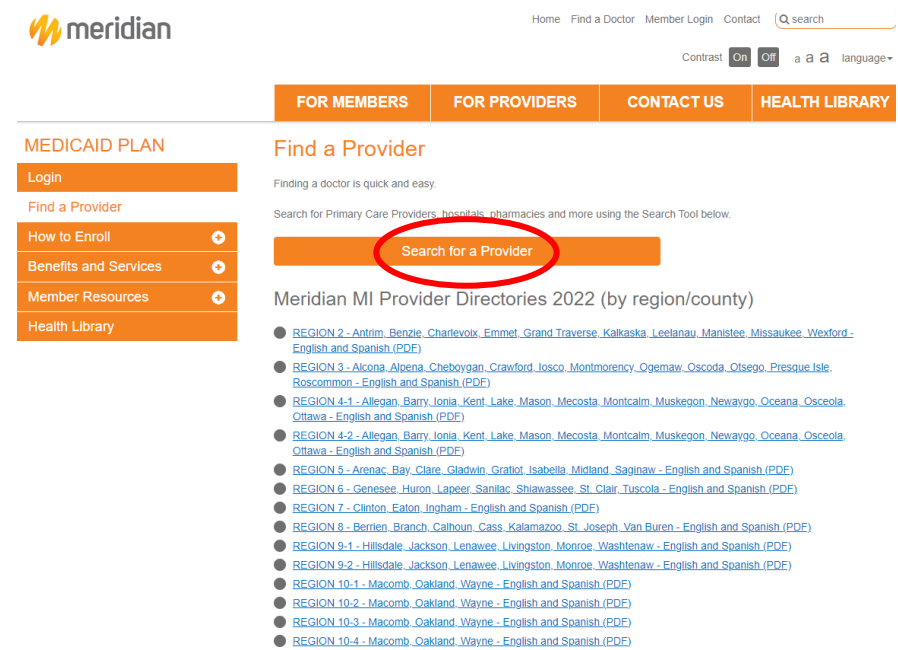

Step 5. After selecting "Search for a Provider" you will need to enter a street address, zip code, or county in the search box and click "Submit."

e.g., "Detroit"

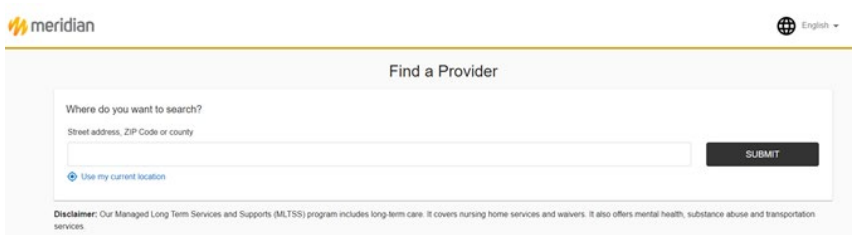

Step 6. You will see the "Select a Network" page and be asked "What is your network?" Select one of the following Meridian plans and click "Submit."

## e.g., "Meridian: Medicaid"

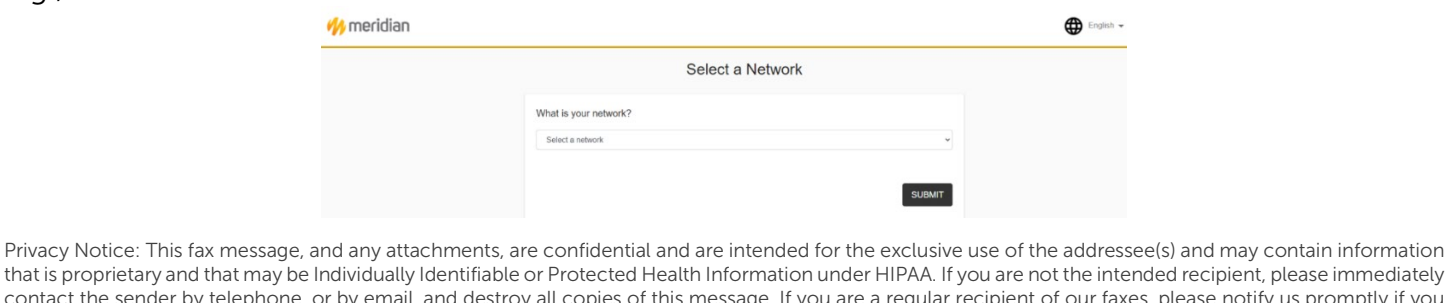

that is proprietary and that may be Individually Identifiable or Protected Health Information under HIPAA. If you are not the intended recipient, please immediately contact the sender by telephone, or by email, and destroy all copies of this message. If you are a regular recipient of our faxes, please notify us promptly if you change your fax number or email address. mimeridian.com

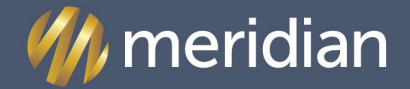

MAY 2022

**MICHIGAN** 

Step 7. The "Search by name, specialty, and more" page is next. You will go down to "Choose a category" and select the "Behavioral Health" option to find a mental healthcare provider.

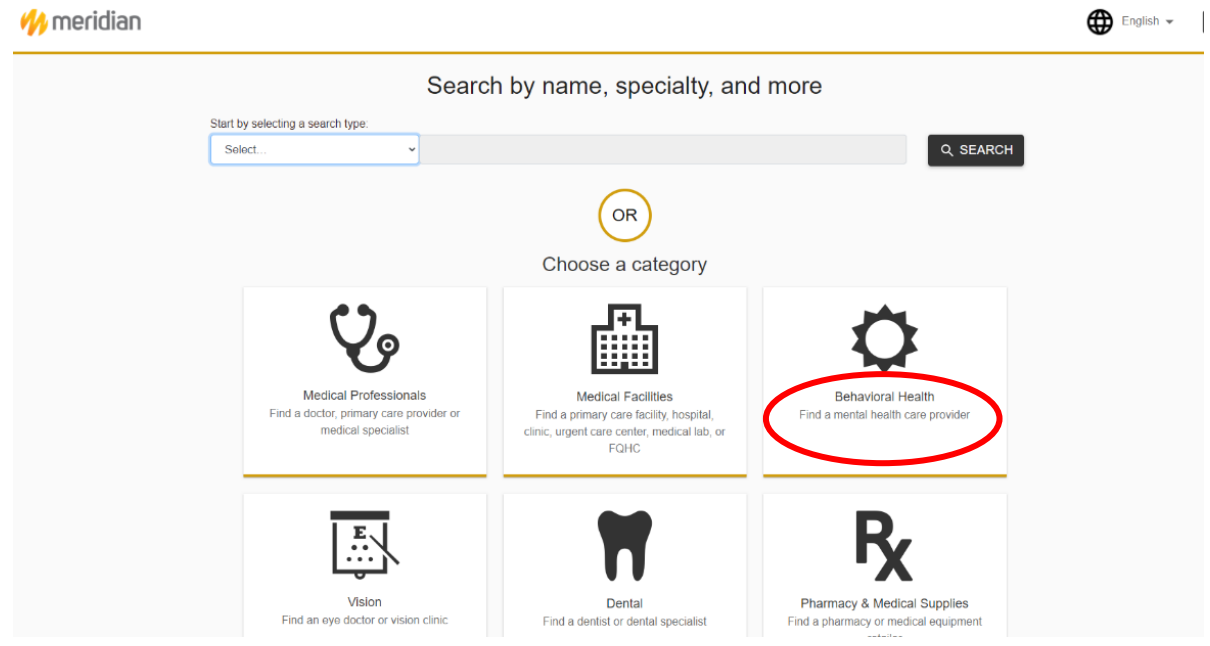

Step 8. Selecting the "Behavioral Health" category will prompt the next page "What kind of Behavioral Health Provider?" Select from the options "Professionals" or "Facilities."

e.g., Select "Professionals" for individual providers.

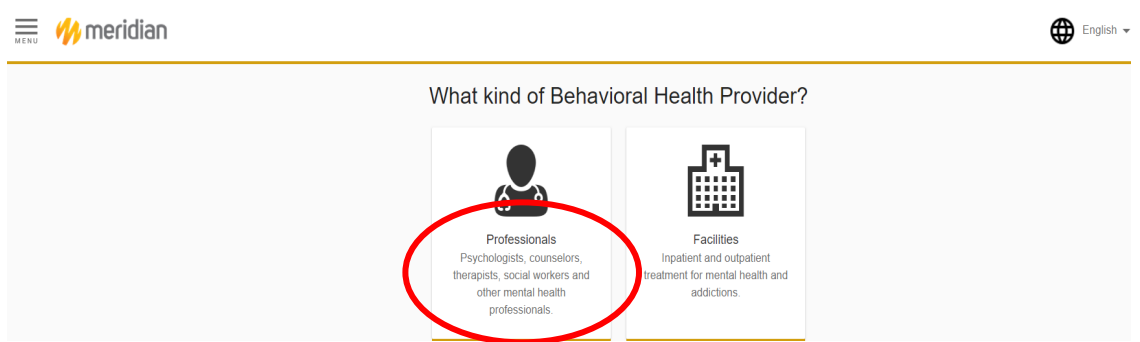

Step 9. After selecting the "Professionals" option, the page prompts with an optional selection for "What kind of Professionals?" with a "Select a Specialty" dropdown menu. Inputting a specialty will help to narrow down your search.

e.g., Select "Social Worker" from the list of specialties and click "Search."

Privacy Notice: This fax message, and any attachments, are confidential and are intended for the exclusive use of the addressee(s) and may contain information that is proprietary and that may be Individually Identifiable or Protected Health Information under HIPAA. If you are not the intended recipient, please immediately contact the sender by telephone, or by email, and destroy all copies of this message. If you are a regular recipient of our faxes, please notify us promptly if you change your fax number or email address. mimeridian.com

Finding In-Network Behavioral Health Providers

MAY 2022

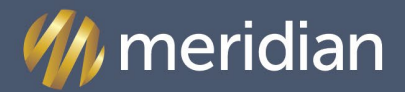

MICHIGAN

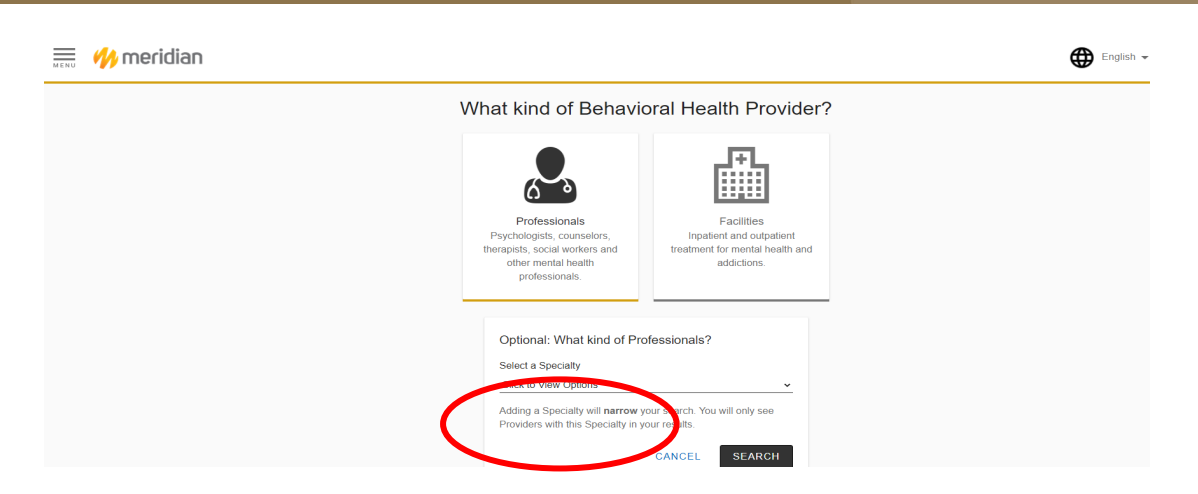

Step 10: The "Results for Professionals" page is prompted and provides a list of social workers in the Meridian Medicaid network. The page also lists details, such as if the provider is accepting new patients, if they are in-network, their hours of operation, and services provided.

Step 11: Select "Show details" to view the provider's profile.

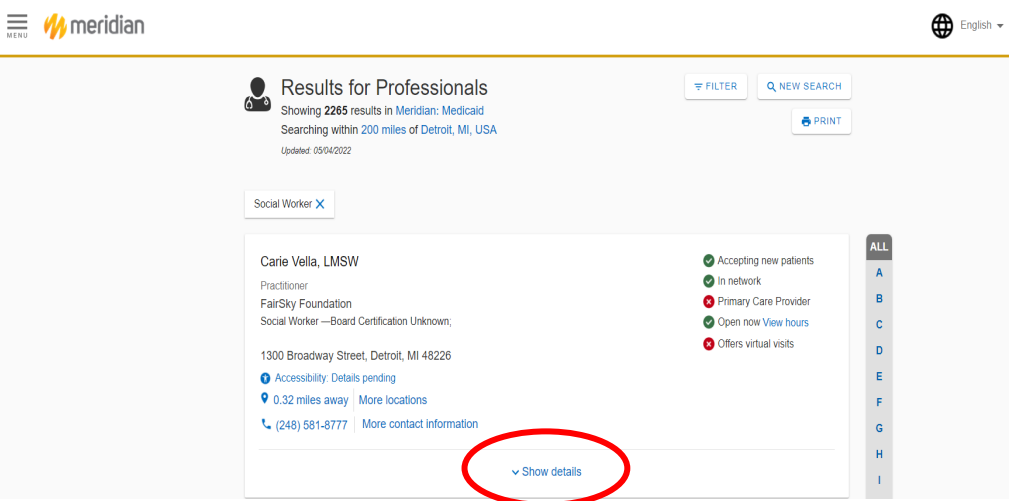

Privacy Notice: This fax message, and any attachments, are confidential and are intended for the exclusive use of the addressee(s) and may contain information that is proprietary and that may be Individually Identifiable or Protected Health Information under HIPAA. If you are not the intended recipient, please immediately contact the sender by telephone, or by email, and destroy all copies of this message. If you are a regular recipient of our faxes, please notify us promptly if you change your fax number or email address. mimeridian.com

## Finding In-Network Behavioral Health **Providers**

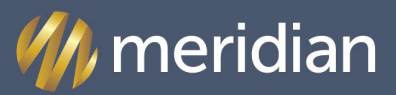

MICHIGAN

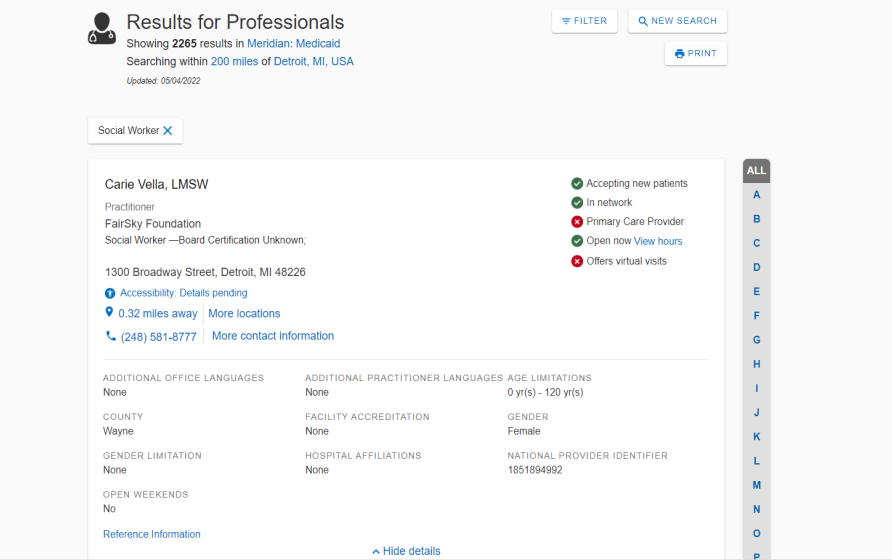

The provider search has been completed.

For assistance in finding in-network behavioral health providers, please call Meridian at 888-437-0606.

Sincerely,

MAY 2022

Meridian